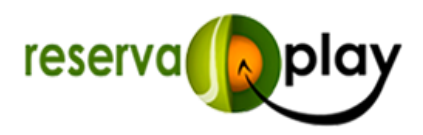

## **Manual de reserves de gimnàs**

Cal descarregar l'aplicació mòbil de ReservaPlay

 $\blacktriangleright$   $\overline{\text{Google}}$  play

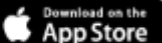

Escollir l'entitat MAIALS i registrar-se.

Accés web: maials.reservaplay.cat

Un cop registrat, compra el teu abonament de gimnàs al menú "abonaments":

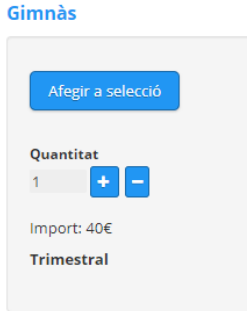

Un cop tinguis l'abonament, reserva la teva franja horària abans d'anar al gimnàs:

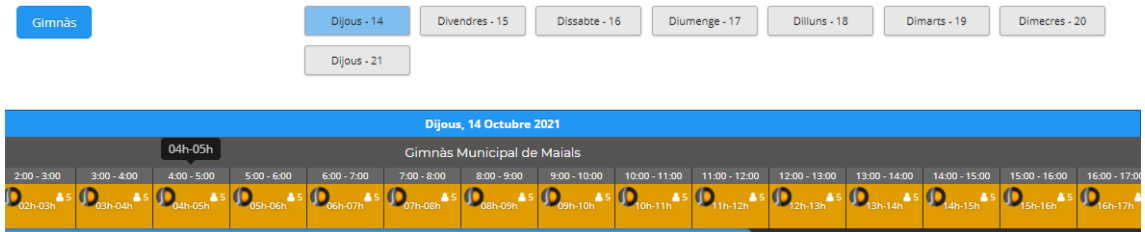

Podreu accedir al gimnàs de 2 maneres:

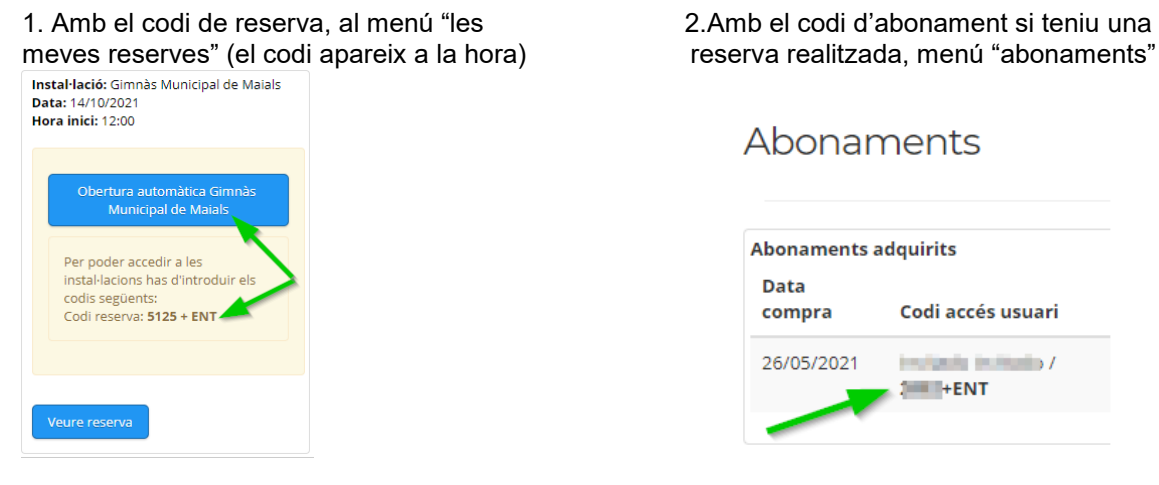

**INTRODUIR CODI + ENT o clicar botó "OBERTURA AUTOMÀTICA"**

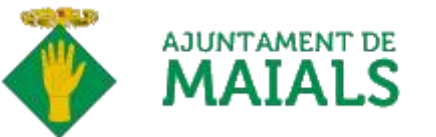